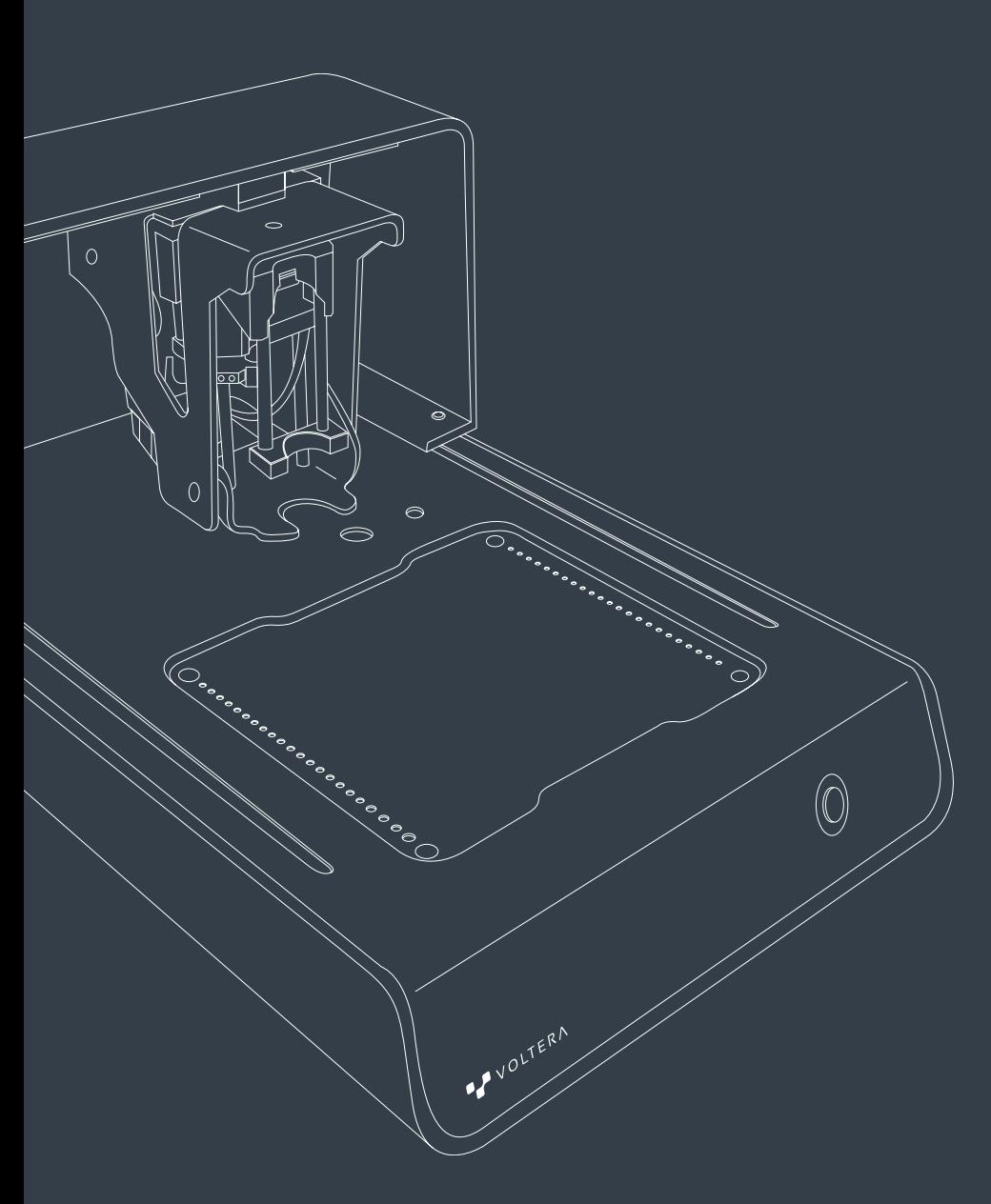

# VOLTERA V-One User Manual

## 한국어

## 안전성

V-One은 전자 공학 시제품화를 위한 정밀 도구입니다. 이와 같은 모든 장비로, V-One과 함께 제공되는 재료 및 액세서리는 조심스럽게 다루어져야 합니다.

안전 작업 환경을 보장하고 최적의 기계 성능을 유지하려면 다음의 자료를 검토하세요.

V-One은 베테랑 전기 기술자에게 훌륭한 도구이며 전자 장치를 가르치는 훌륭한 방법이기도 합니다. 사용 중 에 절대 V-One를 내버려둔채로 자리를 비우지 마시고, 안전 작동을 보장하기 위해 어린 사용자와 경험이 없는 사용자를 감독하세요.

V-One은 그 자체로만 사용해야 합니다. Voltera의 명확한 승인과 지시 없이 기계를 수정하거나 부적절하게 사 용하는 경우 기계에 손상을 줄 수 있으며, 신체 상해를 일으킬 수 있습니다. 이런 경우에는 귀하의 보증을 무효 화합니다.

긴급 상황이거나 유지 보수를 수행하기 전에, 전원 케이블이 V-One에서 연결이 해제되어 있는지 확인하세요.

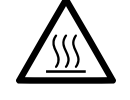

### 인쇄 플랫폼

가열된 침대는 인쇄 물질을 말리고 솔더 페이스트를 리플로우 하기 위해 사용된 최대 240°C도 의 다용도 히터입니다. 히터가 켜져 있으면, V-One의 다른면에 있는 LED는 빨간색으로 빛납니 다. LED가 빨간색인 경우, 프린트 플랫폼은 만지기에 안전하지 않으며 화상을 입을 수 있습니다. 만지기에 안전하지 않으며 화상을 입을 수 있는 부분에 있는 모든 가연 재료를 제거하세요. 히터 가 사용 중일 때, 해당 부분에서 가연성 물질을 제거하세요.

### 프린트 물질

V-One은 2 mL의 프린트 카트리지가 제공됩니다: 전도성 잉크 및 솔더 페이스트. 섭취하지 마시 고 입과 눈에서 물질을 멀리두세요. 사용 후, 식사나 음료를 마시기 전에 손을 비누와 물로 잘 닦 아주세요.

전도성 잉크는 가연성 액체이며 열/불꽃/오픈 프레임/고온 벽면에서 멀리 두어야 합니다. 금연 하세요. 소화제, 소화약제 약품: CO2, 분말 또는 수분 분무. 물 스프레이 또는 내알코올형으로 더 큰 화재를 진압하세요.

적절한 취급과 폐기 절차에 관한 자세한 정보는 voltera.io/msds의 MSDS를 참조하세요.

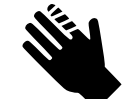

### 날카로운 도구

V-One이 포함된 액세서리는 프로브와 분배 노즐과 같은 날카로운 도구를 포함하고 있습니다. 장비 손상과 사고로 인한 부상을 예방하기 위해, 사용하지 않을 때는 항상 프로브와 디스펜서의 날카로운 팁 캡에 보관하세요.

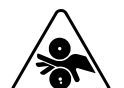

### 움직이는 부품

V-One은 모터와 기어 및 벨트가 있는 전자 기계 장치입니다. 손가락을 움직이는 부품에 가까이 두지마세요.

#### 프로브 보호

프로브는 디스펜서를 위한 필수 액세서리입니다. 최적의 성능을 보장하기 위해 다음을 따르세요:

- 프로브를 떨어뜨리거나 분해할 시도를 하지마세요.
- 사용하지 않을 때는 프로브가 올바르게 캡에 안전히 끼워져 있고 안전한 곳에 있음을 확인하세요.
- 프로브 캡의 접촉 패드가 깨끗한지 확인하세요. 필요하다면, 면봉을 사용하고 이를 깨끗이하기 위해 이소프로필 알코올을 사용하세요.

#### V-One 청소하기

습식 전도성 잉크는 일반적으로 종이 타월이나 티슈를 사용하여 닦을 수 있습니다. 잉크가 피부에 묻으면, 비누 와 깨끗한 물로 철저히 닦으세요. 물질을 취급하기 전에, voltera.io/msds에서 이용 가능한 물질 안전 데이터 시 트를 참조하세요.

굳어지지 않은 건식 전도성 잉크는 소량의 이소프로필 알코올을 바르고 종이 타월로 문질러서 청소할 수 있습 니다.

굳어진 습식 잉크는 제거하기 훨씬 더 어렵습니다. 버니싱 패드에 이소프로필 알코올을 적용하고 힘차게 문지 르세요. 잉크가 제거될 때까지 반복하세요. 잉크를 제거하기 위해 날카로운 도구를 사용하는 것은 표면 아래에 손상을 주거나 부상을 야기할 수 있습니다.

V-One은 자체 교정을 위해 여러 개의 리미트 스위치를 사용합니다. 최적의 성과를 위해, 스위치를 면봉과 이소 프로필 알코올로 정기적으로 청소하세요. 이를 실패하게 되면 배분 품질을 취약하게 하고 노즐을 깨트릴 수 있 습니다. 캘리브레이션 오류를 피하기 위해 워크플로우 시작 전에 청소를 수행하는 것을 권장합니다.

#### V-One 운반

V-One을 이동시킬 때, 두 손으로 맨 아래 부분을 들어 올리세요. 다리 부분으로 기계를 들어 올리지 마세요. 장 거리 운송 또는 배송의 경우, 여행 중에 손상되지 않도록 기존의 패키징에 V-One을 똑바로 보관하는 것을 권장 합니다.

### 퓨즈 교체

V-One을 이동시킬 때, 두 손으로 맨 아래 부분을 들어 올리세요. 다리 부분으로 기계를 들어 올리지 마세요. 장 거리 운송 또는 배송의 경우, 여행 중에 손상되지 않도록 기존의 패키징에 V-One을 똑바로 보관하는 것을 권장 합니다.

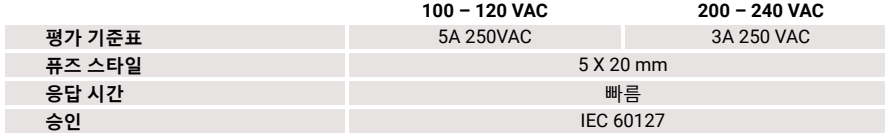

참고: 교체용 퓨즈를 설치하기 전에 V-One의 전원 케이블을 분리하세요.

### 전원 케이블 교체

아래 표를 사용하여 적절한 교체품을 선택하기 전에 V-One 뒷면에 있는 제품 라벨을 확인하세요.

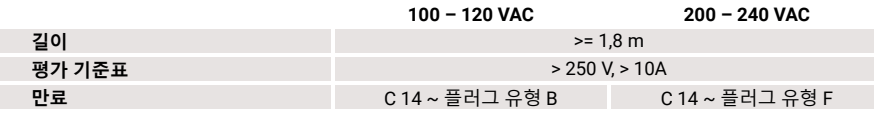

### 디스펜서 조립체 준비

V-One은 2개의 잉크 카트리지로 2개의 동일한 디스펜서와 함께 제공됩니다: 전도성 잉크와 솔더 페이스트. 조 립 전에, 디스펜서 플런저가 완전히 잘 맞추어졌는지 확인하세요. 플런저가 너무 멀리 있으며, 조립하는 동안 잉크를 밀어낼 수 있습니다.

1. 카트리지 덮개에서 디스펜스 캡을 제거하세요. 전도성 잉크 카트리지에서 녹색 뚜껑을 제거하세요.

2. 보기 창을 통해 볼 수 있는 잉크 레벨과 함께 덮개에 전도성 잉크 카트리지를 삽입하세요.

3. 카트리지 덮개로 분배 장치를 돌려 놓으세요.

4. 카트리지 끝부분에 노즐을 조심스럽게 돌려 놓으세요.

#### 소프트웨어 작동

참고: V-One은 설치에 펌웨어 업데이트를 필요로 합니다. 펌웨어 업데이트 중에는 V-One을 끄지마세요!

1. 동봉된 USB 케이블로 V-One을 컴퓨터에 연결하세요.

- 2. 전압 버튼을 눌러서 V-One을 켜세요.
- 3. 데스크톱 애플리케이션 소프트웨어를 여세요.

### 유지 보수

#### 노즐 보호

고품질 디스펜스의 황금률은 디스펜스 노즐을 보호합니다. 노즐 팁이 마른 잉크로 움푹 들어가거나 구부러지 거나 부러지거나 오염되면 인쇄 품질이 떨어지게 됩니다. 최적의 성능을 보장하기 위해, 아래 지침을 따르세요:

- 노즐을 깨끗한 티슈로 가볍게 닦고 사용 전후에 출적된 물질을 제거하세요.
- 실수로 인한 손상을 방지하려면 팁 캡으로 디스펜서를 항상 보관하세요.
- \_팁 캡을 제거하려면, 느슨해지도록 비틀고 노즐에서 바로 잡아 당기세요.

막힌 노즐은 물질 흐름이 없거나 일관성 없는 물질 흐름으로 확인할 수 있습니다. 막힌 노즐은 부적절한 물질 축적, 만료된 물질 또는 손상된 노즐을 포함하여 많은 결과를 야기할 수 있습니다.

참고: 강압적으로 클러그를 제거하려고 하지마세요. 이는 카트리지의 피스톤에 구멍이 뚫릴 수 있습니다. 노즐 을 교체하기 전에, 막힌 노즐에 손상이 있는지와 유통기한을 확인하세요.

#### 잉크 재충전

잉크가 우연히 빠져 나갔지만, 분배 기어를 부드럽게 수동으로 돌려서 노즐에 유체를 퍼지게하는 것을 권장합 니다. 유체가 빠져 나오지 않는다면, 노즐을 교체해야 합니다.

전도성 잉크와 솔더 페이스트는 보관 기관을 보존하기 위해 캡이 씌워진채로 냉장고나 4-10°C (40-50°F)의 서 늘한 공간에 보관되어야 합니다. 프로브는 실온에 보관할 수 있습니다.

## 프린터 구조

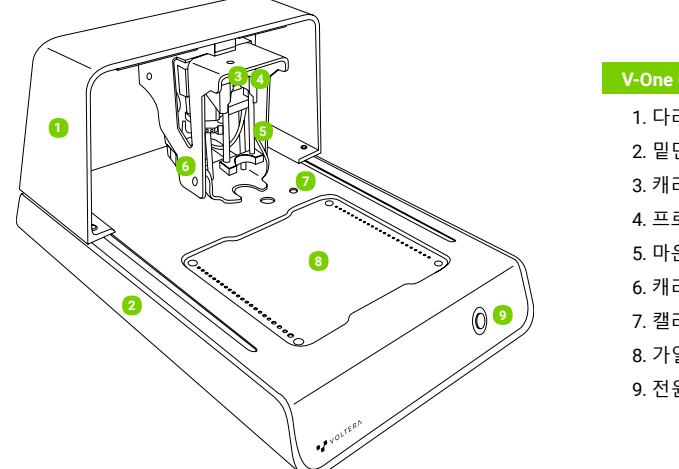

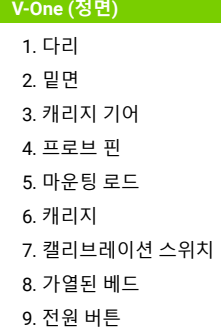

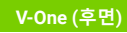

1. USB (유형 B) 2. 전원 (C14 리셉턴스)

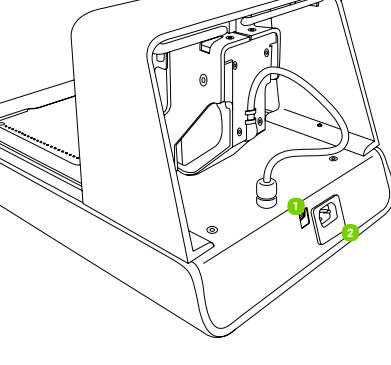

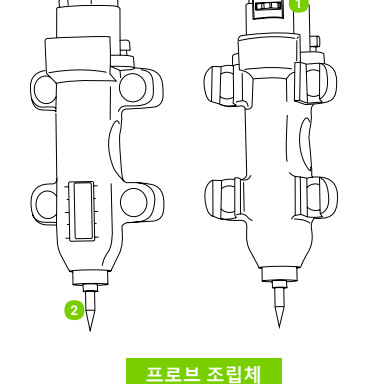

1. 접촉 패드 2. 프로브 팁

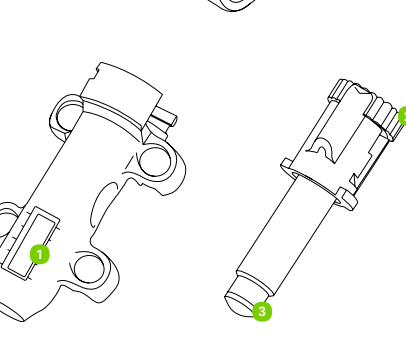

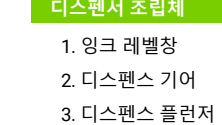

## V-One 기술 사양

면책 조항: Voltera는 사전 통보없이 언제든지 다음 사양을 변경하거나 업데이트할 수 있습 니다. 최신 정보는 voltera.io/store에 방문하거나 support@voltera.io로 문의하여 확인하실 수 있습니다.

### 하드웨어

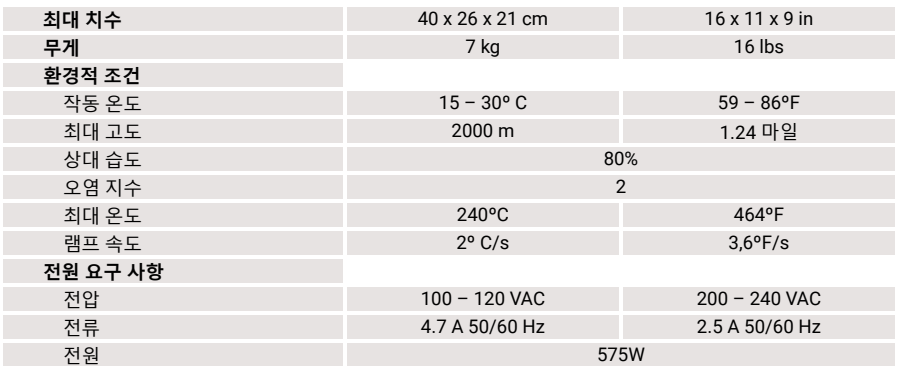

### 소프트웨어

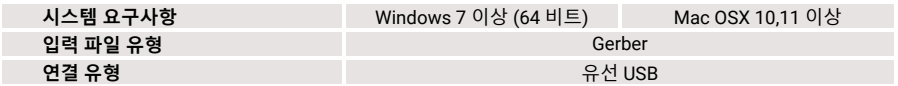

### 프린터 속성

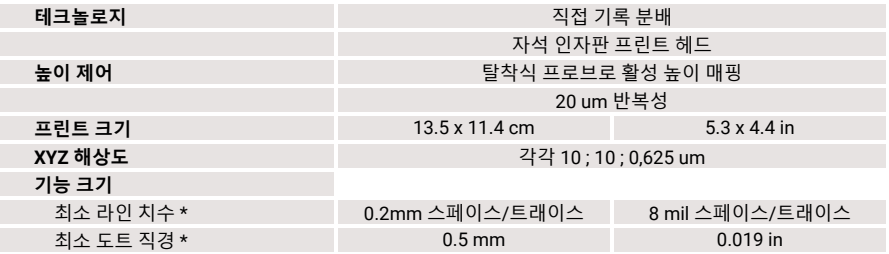

\*표준 9mil (내경) 노즐

### 소모성 품목 & 액세서리

아래 항목은 호환 가능한 소모품입니다. 추가 소모품 아래의 항목은 호환 가능한 부속품입니다. 부속품이 을 보거나 구매하려면 voltera.io/store 를 방문하세요. 손상되었거나 손실된 경우 교체를 위해

- 2 ml 전도성 잉크 카트리지
- 2 ml 솔더 페이스트 카트리지
- 3g 플럭스
- 10 g SniAg1 솔더 와이어
- 정밀 디스펜스 노즐 4팩
- 버니싱 패드 3팩
- 3" x 4" 기질 6팩
- 2" x 3" 기질 10팩
- 4" x 5" 기질 6팩

### V-One 설정

#### 소프트웨어 설치

드라이버: V-One 소프트웨어를 설치하기 전에 프린터 드라이버를 설치하는 것이 중요합니다. 대부분의 연결 문제는 잘못된 드라이버가 사용 중이기 때문에 발생합니다.

- Windows 7 이상 (64 비트만) voltera.io/downloads에 방문하셔서 드라이버를 다운로드하세요. 관리 자 권한으로 드라이버를 설치하세요.
- Mac OSX 10.11 이상 Apple의 기본 드라이버는 V-One과 함께 작동합니다. 별도의 드라이버를 설치 할 필요가 없습니다.

애플리케이션: 데스크톱 애플리케이션을 다운로드하기 위해 voltera.io/downloads에 방문하세요.

### 상자를 열고 V-One을 위한 위치를 선택하세요

- 1. V-One을 평평하고 수평하며 가연성이 없는 곳에 두세요. 전원에 쉽게 접근할 수 있는 곳에 V-One을 두 세요.
- 2. 통풍이 잘되는 곳을 권장합니다.
- 3. 상자에서 모든 물품을 꺼내세요. 잉크와 솔더 페이스트를 냉장고에 보관하세요.
- 4. 향후에 제품을 운송해야 할 경우를 대비하여 모든 포장을 보관하세요.
- 5. 장치 뒷면의 정격 전압을 확인하여 사용 가능한 국가에 제공되는 전원과 일치하는지 확인하세요.
- 6. 제공된 전원 케이블을 V-One 뒷면의 C14 소켓에 연결한 다음, 접지된 소켓 콘센트에 연결하세요.
- 7. 제공된 USB 케이블을 V-One에 연결한 다음 컴퓨터에 연결하세요.

For consumables and replacement parts, please contact our sales team or visit our online store:

sales@voltera.io +1 88-381-3332 Ext. 1 voltera.io/store

For technical assistance, please reach out to our technical support team:

support@voltera.io +1 88-381-3332 Ext. 2 voltera.io/support

Voltera 180 Northfield Dr W, Suite 2 Waterloo, ON, Canada, N2L 0C7

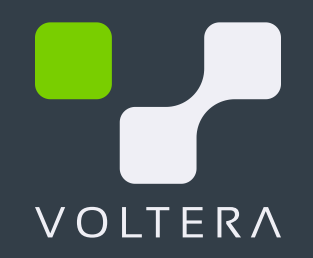

support@voltera.io에 문의하세요.

프로브 어셈블리 디스펜서 어셈블리 • 죔쇠 클램프 • 나비 나사